This section can be used to manage items in the user menu section of the application menu (if enabled). Then, you can reach it under "**Application Menu > MyTiki (click!) > User menu"**. The screen lists items added to the menu (if any), and new items can be added or edited:

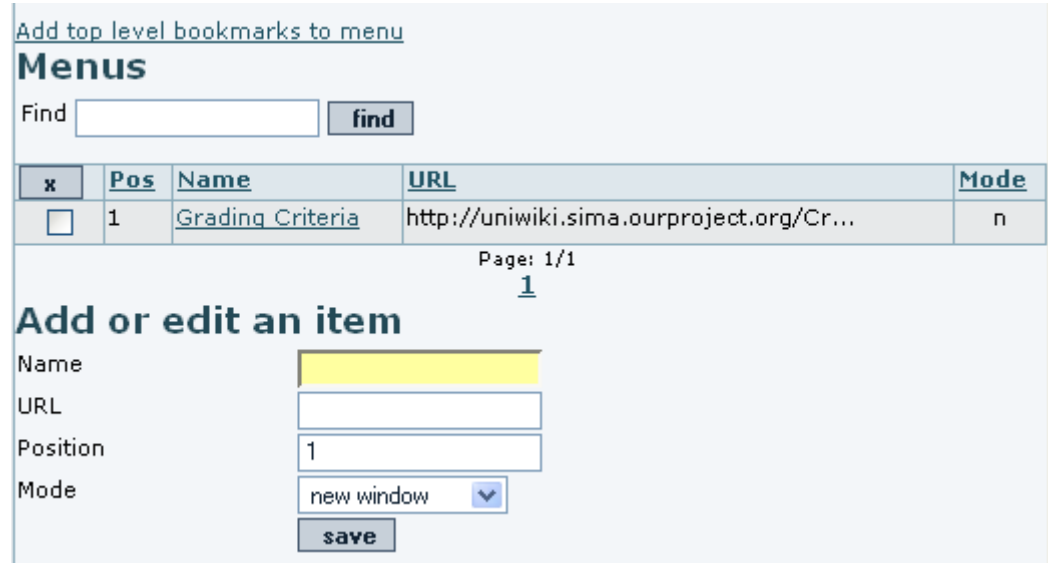

There s an option to automatically add all your top-level bookmarks (bookmarks in the root folder) to the menu. The links are displayed in the user menu section of the admin menu. This would mean that if, for instance, I had this user bookmarks:

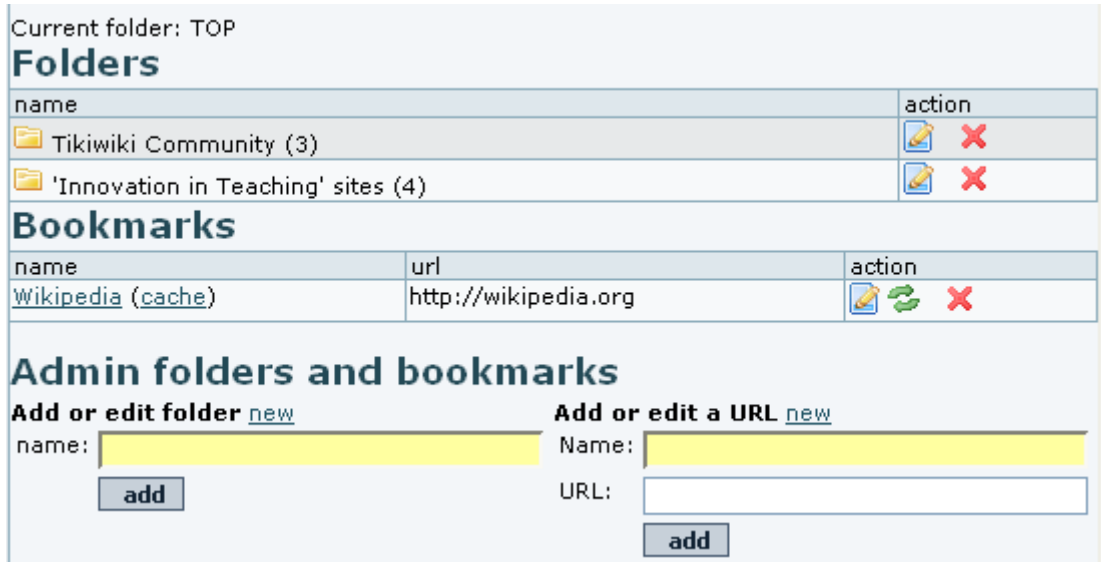

After clicking on the "**Add top level bookmarks to menu**", I would get something like:

## Add top level bookmarks to menu

## **Menus**

 $Find \Box$ 

 $\sqrt{\frac{2}{\pi}}$ 

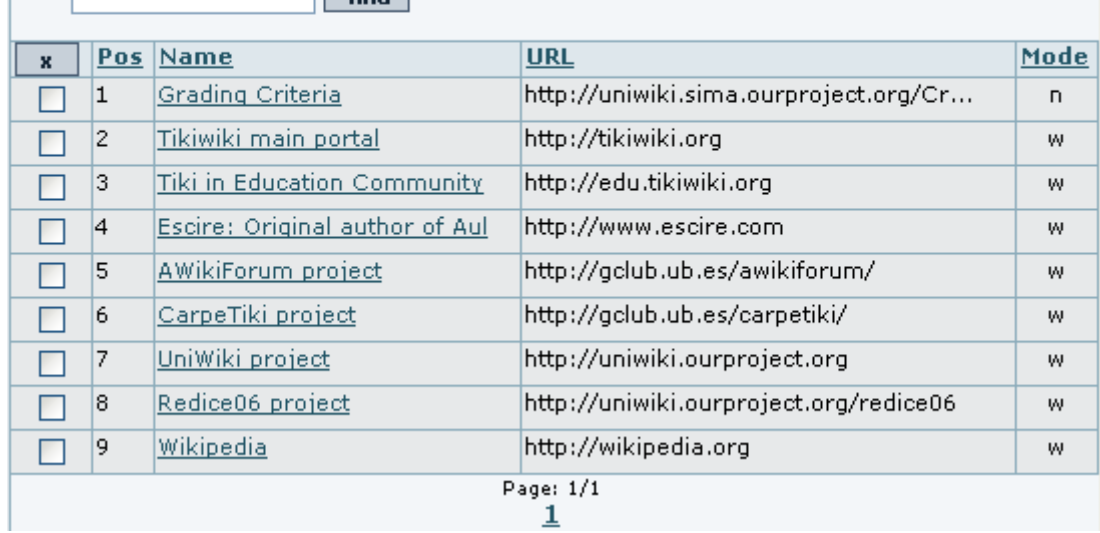